Si requiere el acceso a las aplicaciones **Mapuche**, **Pilagá** o **Diaguita** y se encuentra fuera de la Unicén, además de tener la autorización pertinente dentro del portal para esa aplicación, deberá realizar cierta configuración extra en particular que aquí se detalla.

Se detallan los pasos para los navegadores mas frecuentes que son Chrome y Firefox.

En Chrome, lo primero es encontrar la configuración del proxy, presionar el ícono de tres puntos alineados en el extremo superior derecho y seleccionar en el menú "Configuración", luego buscar proxy así:

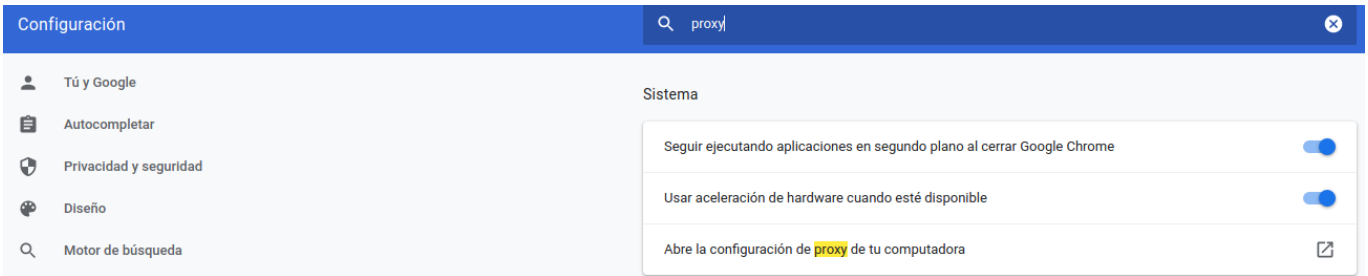

Tomamos la opción "Abre la configuración de proxy de tu computadora" y tendremos a la vista:

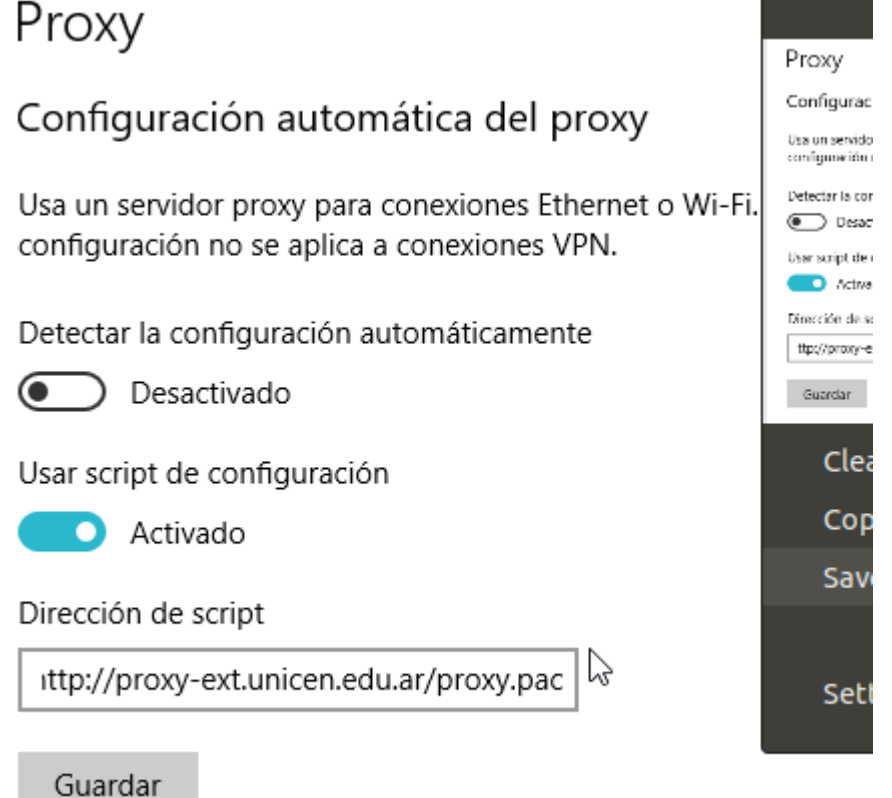

La dirección del script es "**[http://](#page--1-0)***proxy-ext.unicen.edu.ar/proxy.pac*" Para el caso de Firefox: En preferencias tomar la alternativa "Opciones" y en ella buscar "Proxy", así:

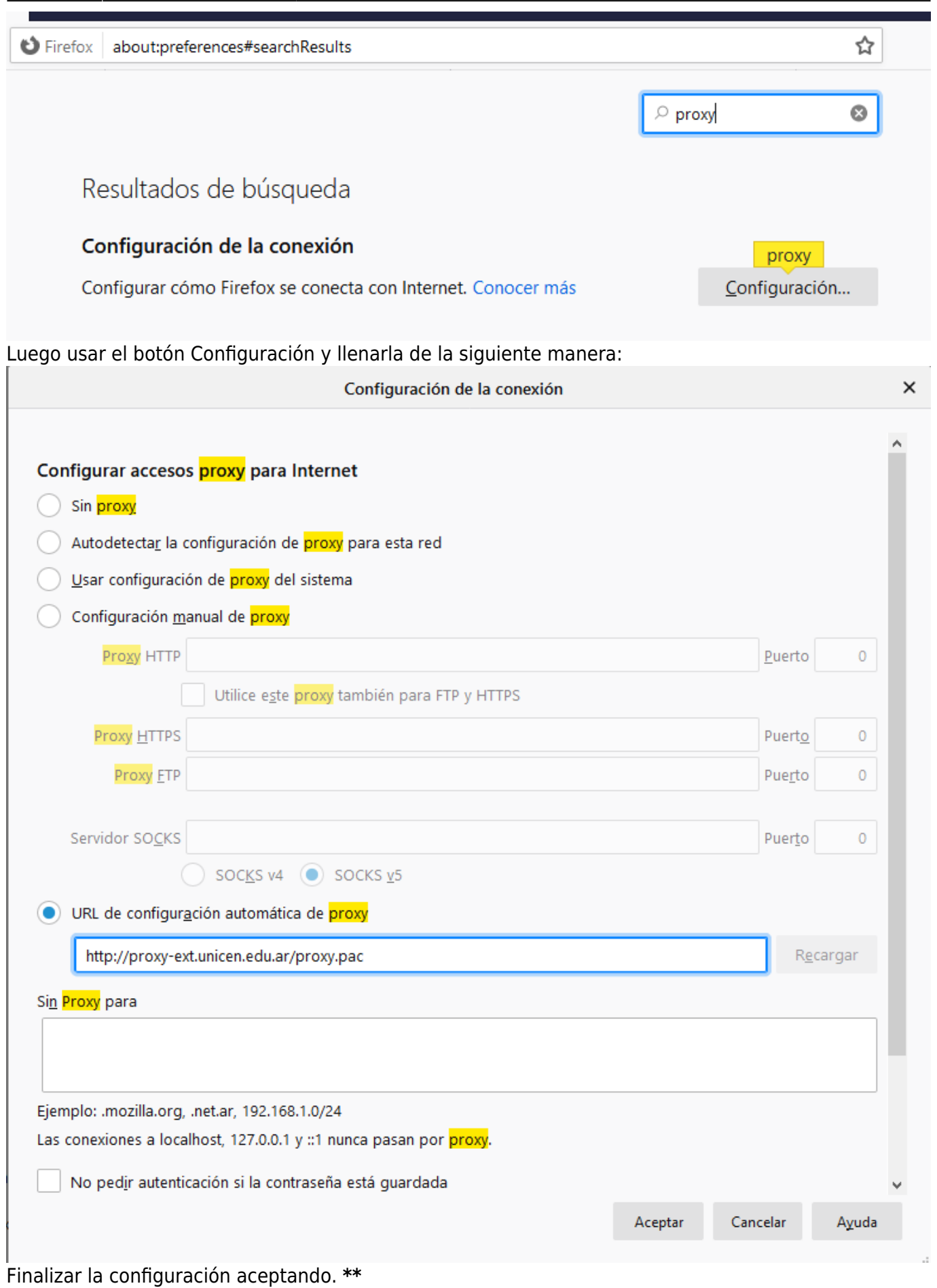

From: <https://wiki.rec.unicen.edu.ar/wiki/> - **Wiki UNICEN**

Permanent link:

**[https://wiki.rec.unicen.edu.ar/wiki/doku.php?id=informatica\\_sis\\_exterior:start&rev=1584407850](https://wiki.rec.unicen.edu.ar/wiki/doku.php?id=informatica_sis_exterior:start&rev=1584407850)**

Last update: **2020/03/16 22:17**

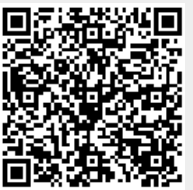